## *Kalender ('Calendar')*

## **Kalenderinskrywings word gedeel met:**

- óf die gebruiker wat op daardie tydstip aangeteken is (gebruikersinskrywing)
- óf die gebruikers wat vir die kursus ingeskryf is (kursusinskrywing)
- óf 'n bepaalde groep indien groepe alreeds geskep is (groepinskrywing)
- óf die hele LBS-gemeenskap (webwerf-inskrywing)
- **Stap 1:** Die kalender verskyn op die tuisblad sowel as die modulebladsy op regs.

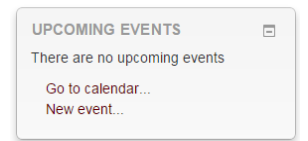

- **Stap 2:** Klik op 'Go to calendar' of op 'New event'.
- **Stap 3:** Enige aktiwiteit wat in 'n module geskep en aan 'n bepaalde datum gekoppel is, sal op die modulekalender se kalenderbladsy aangedui word.
- **Stap 4:** Klik op 'iCal' om 'n SUNLearn-kalender met jou Outlook-kalender te sinchroniseer.

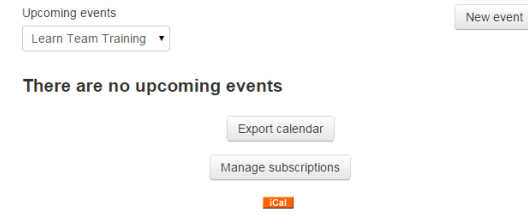

 **Stap 5:** Op die 'New event'-bladsy, kies die soort aktiwiteit en vul die 'Name'-veld vir die kalender in.

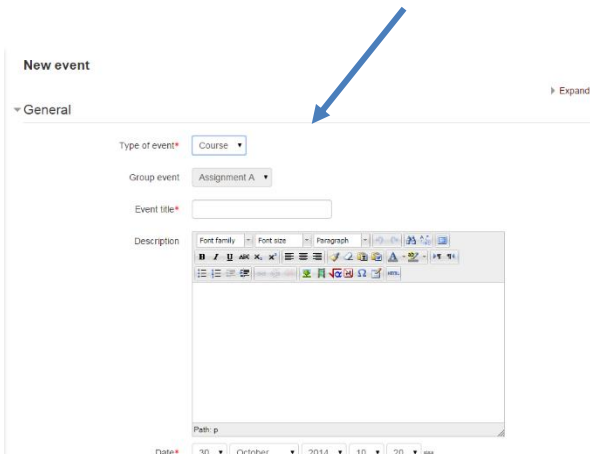

**Geen deel van hierdie dokument mag gereproduseer of versprei word in enige vorm of op enige manier, of gestoor word in 'n databasis of herwinning stelsel sonder die vooraf skriftelike toestemming van die Sentrum vir Leertegnologieë, Universiteit Stellenbosch, nie.**

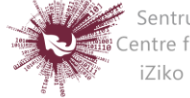

Sentrum vir Leertegnologieë Centre for Learning Technologies iZiko lokuFunda ezobuGcisa

- **Gebruikersinskrywing ('User event'):** sigbaar slegs vir die gebruiker wat op daardie tydstip aangeteken is
- **Groepinskrywing ('Group event'):** sigbaar vir 'n bepaalde groep wat die kursus doen (afgemerk uit 'n kieslys)
- **Kursusinskrywing ('Course event'):** sigbaar vir deelnemers aan die betrokke kursus; slegs gebruikers wat magtiging het om kalenderinskrywings op kursusvlak te bestuur, kan kursusaktiwiteite byvoeg
- **Webwerf-inskrywing ('Site event'):** 'n 'globale' inskrywing; d.w.s. sigbaar op elke kursusbladsy én op die kalender op die tuisblad; slegs gebruikers wat magtiging het om kalenderinskrywings op stelselvlak te bestuur, kan webwerf-aktiwiteite byvoeg
- **Stap 6:** Bepaal 'n datum vir die inskrywing.
- **Stap 7:** Bepaal die tydsduur van die aktiwiteit.

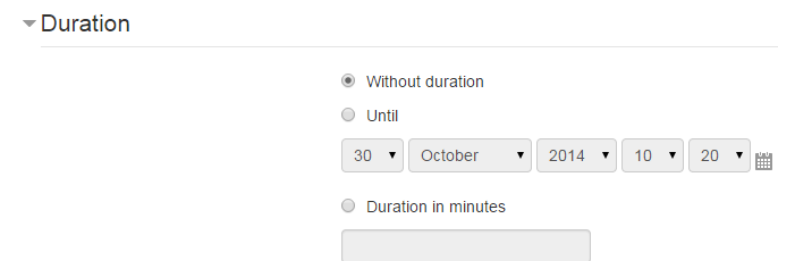

**Stap 8:** Dit is ook moontlik om 'n inskrywing te laat herhaal.

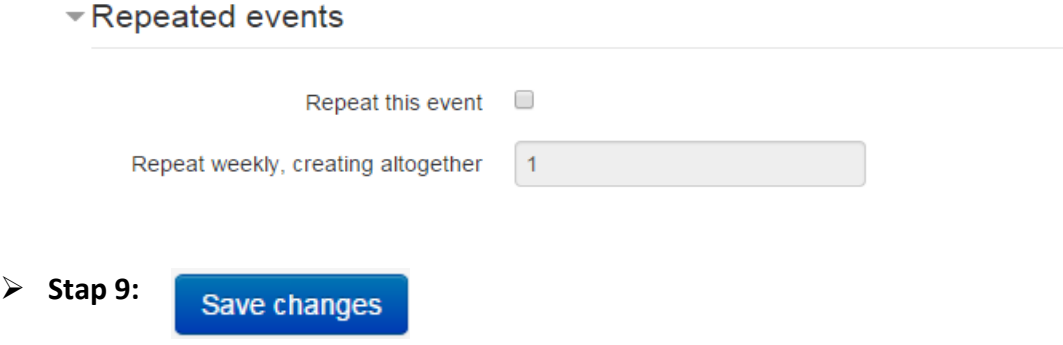

**Geen deel van hierdie dokument mag gereproduseer of versprei word in enige vorm of op enige manier, of gestoor word in 'n databasis of herwinning stelsel sonder die vooraf skriftelike toestemming van die Sentrum vir Leertegnologieë, Universiteit Stellenbosch, nie.**

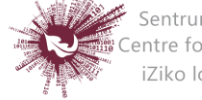

Sentrum vir Leertegnologieë Centre for Learning Technologies iZiko lokuFunda ezobuGcisa